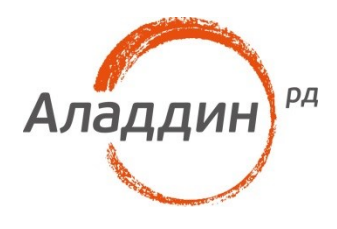

# Аутентификация в WiFi сеть с использованием ОТР

## Для контроллеров Cisco WLC

Версия продукта: 1.0 Версия документа: 1.0 Редакция от: 14 июля 2016 г. Листов: 10 Автор: Dmitry Shuralev

### Аннотация

Настоящий документ содержит сведения по настройке аутентификации в WiFi сети c использованием одноразовых паролей (OTP). На контроллерах Cisco WLC.

Документ предполагает наличие развернутой системы OTP аутентификации, сервер с JAS и NTP плагином, наличие контроллера Cisco WLC.

При перепечатке и использовании данных материалов либо любой их части ссылки на ЗАО «Аладдин Р. Д.» обязательны.

© ЗАО «Аладдин Р. Д.», 1995–2016. Все права защищены.

Настоящий документ, включая подбор и расположение иллюстраций и материалов в нём, является объектом авторских прав и охраняется в соответствии с законодательством Российской Федерации. Обладателем исключительных авторских и имущественных прав является ЗАО «Аладдин Р. Д.». Использование этих материалов любым способом без письменного разрешения правообладателя запрещено и может повлечь ответственность, предусмотренную законодательством РФ.

Информация, приведённая в данном документе, предназначена исключительно для ознакомления и не является исчерпывающей. Состав продуктов, компонент, их функции, характеристики, версии, доступность и пр. могут быть изменены компанией «Аладдин Р. Д.» без предварительного уведомления. Все указанные данные о характеристиках продуктов основаны на международных или российских стандартах и результатах тестирования, полученных в независимых тестовых или сертификационных лабораториях, либо на принятых в компании методиках. В данном документе компания «Аладдин Р. Д.» не предоставляет никаких ни явных, ни подразумеваемых гарантий.

Владельцем товарных знаков Аладдин, Aladdin, JaCarta, логотипов и правообладателем исключительных прав на их дизайн и использование, патентов на соответствующие продукты является ЗАО «Аладдин Р. Д.».

Владельцем товарных знаков Apple, iPad, iPhone, Mac OS, OS Х является корпорация Apple Inc. Владельцем товарного знака IOS является компания Cisco (Cisco Systems, Inc). Владельцем товарного знака Windows Vista и др. — корпорация Microsoft (Microsoft Corporation). Названия прочих технологий, продуктов, компаний, упоминающихся в данном документе, могут являться товарными знаками своих законных владельцев. Сведения, приведённые в данном документе, актуальны на дату его публикации.

### Оглавление

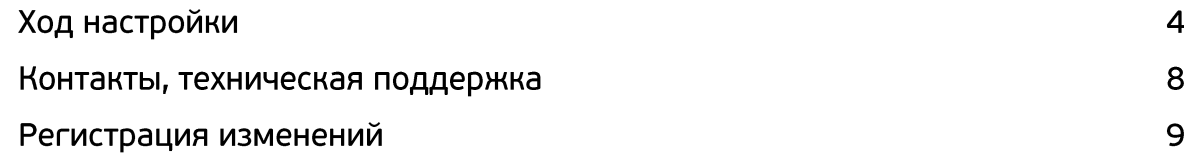

# Ход настройки

1. Перейдите в оснастку Network Policy Server и добавьте новый RADIUS Client.

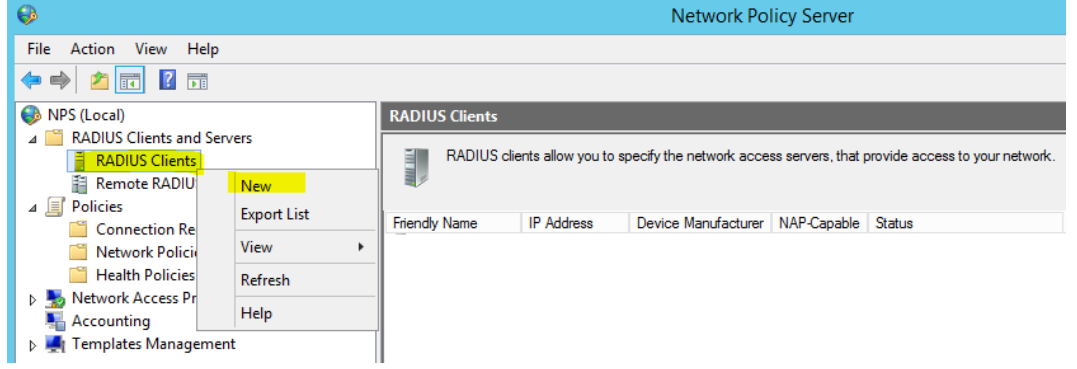

2. Задайте Friendly name, IP-адрес беспроводного контроллера Cisco WLC и общий Shared secret.

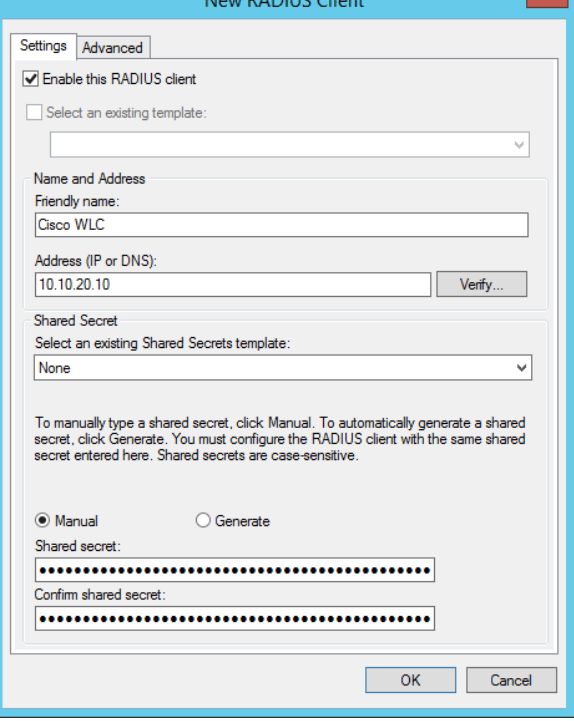

3. На контроллере Cisco перейдите в меню Security ->RADIUS -> Authentication. Создайте новую запись о RADIUS-сервере, нажав кнопку New…ration Ping Logout Refresh

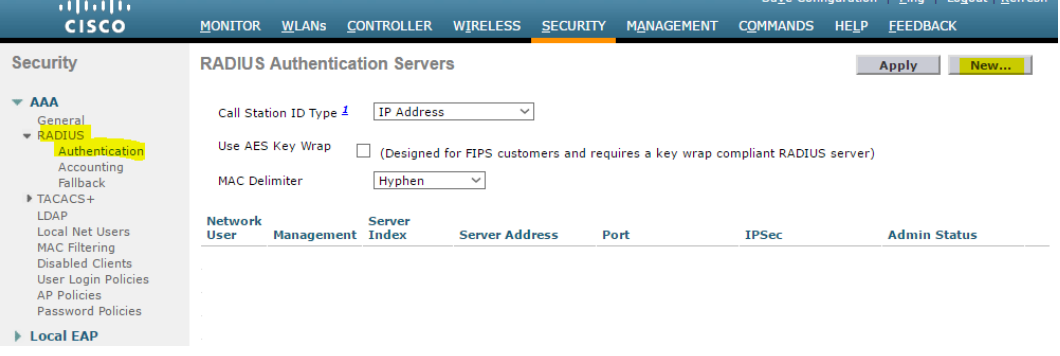

4. Задайте адрес RADIUS-сервера, Shared secret, убедиться в том, что Server Status выставлен в Enabled. Завершить настройку, нажатием кнопки Apply.

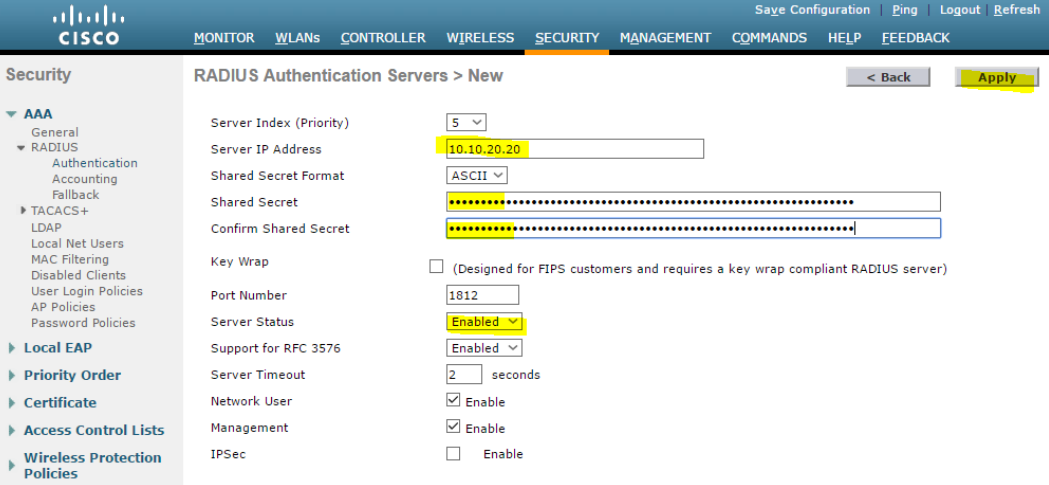

5. Загрузить на контроллер Cisco архив кастомизации веб-интерфейса.

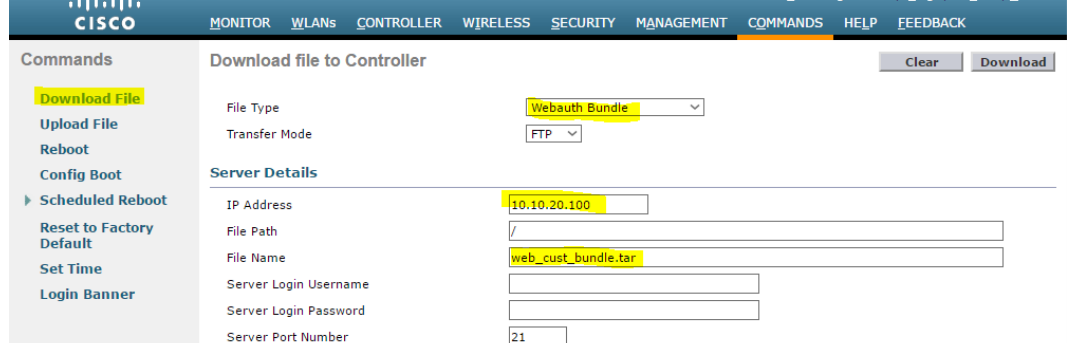

#### 6. В меню Security -> Web Auth выставьте значение Web Authentication Type – Customized.

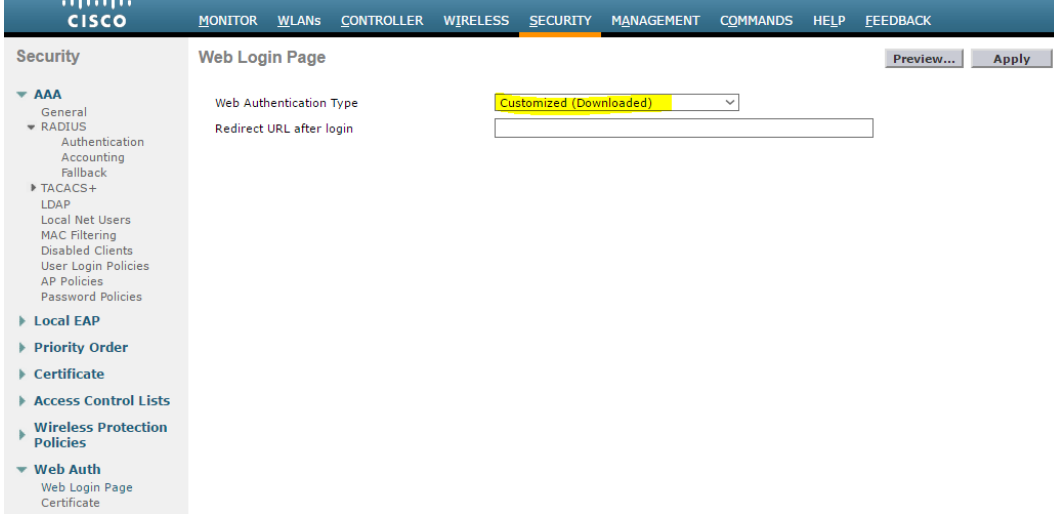

#### 7. Перейдите на страницу настройки точек доступа и создайте новую точку доступа (AP).

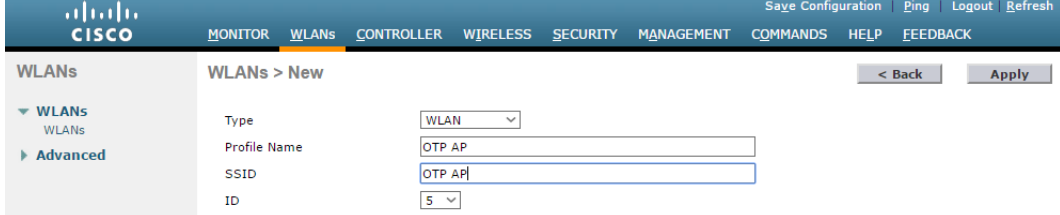

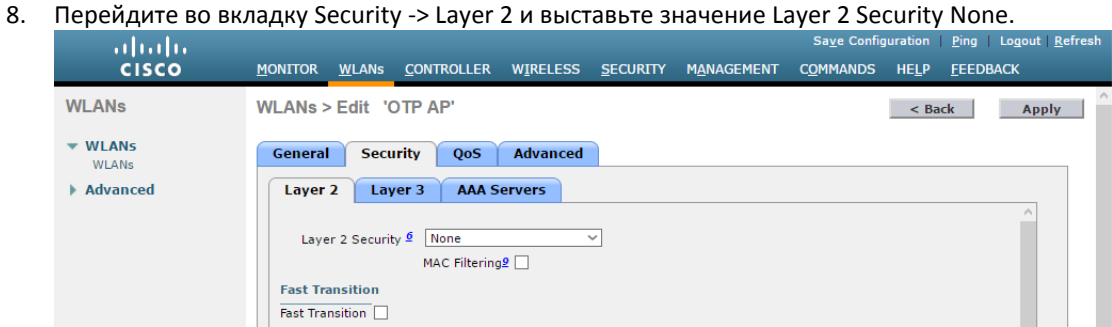

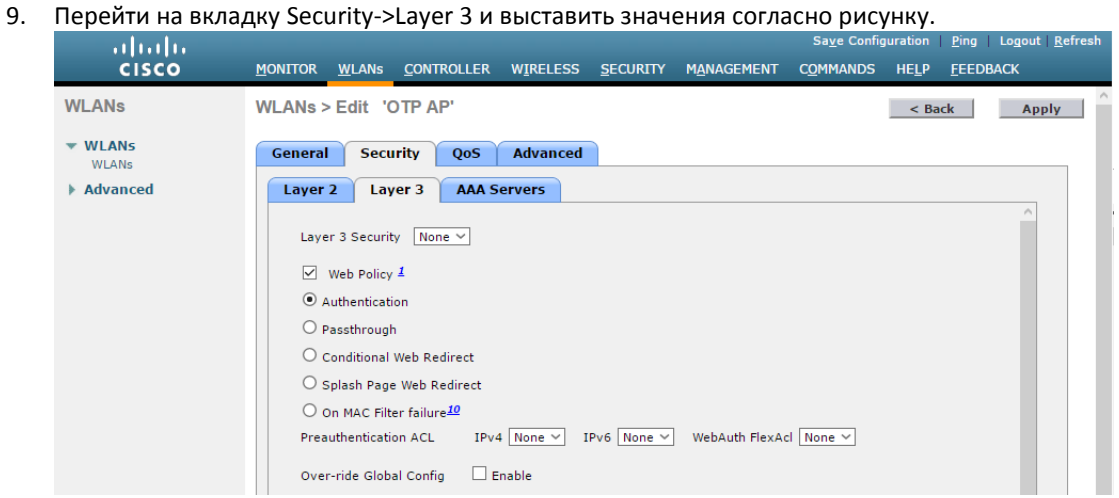

#### 10. На вкладке AAA Servers укажите адрес RADIUS-сервера.

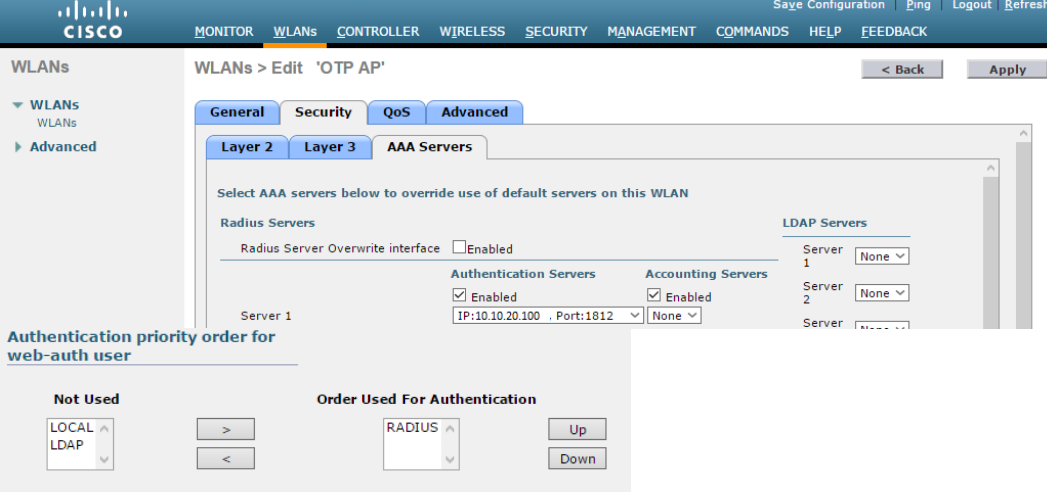

- 11. На этом настройка завершена.
- 12. Подключитесь к сети и перейдите на любую страницу, после чего будет осуществлен переход на страницу авторизации.

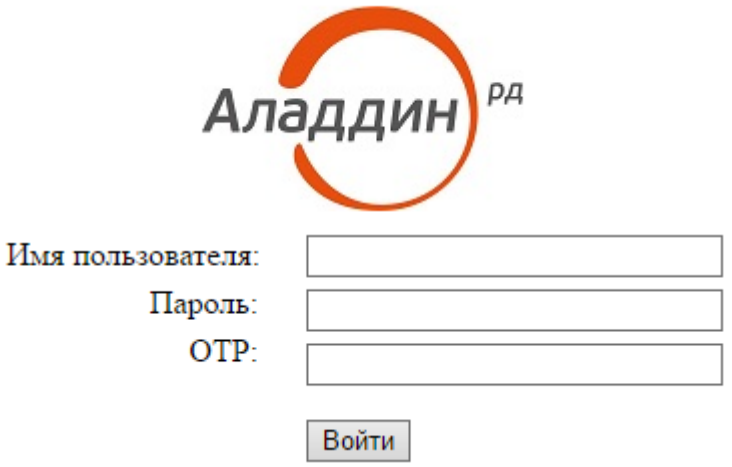

### Контакты, техническая поддержка

### Офис (общие вопросы)

Адрес: 129226, Москва, ул. Докукина, д. 16, стр. 1, компания «Аладдин Р. Д.».

Телефоны: +7 (495) 223-00-01 (многоканальный), +7 (495) 988-46-40.

Факс: +7 (495) 646-08-82.

E-mail: aladdin@aladdin-rd.ru (общий).

Web: www.aladdin-rd.ru

Время работы: ежедневно с 10:00 до 19:00, кроме выходных и праздничных дней.

### Техподдержка

Служба техподдержки принимает запросы только в письменном виде через веб-сайт:

#### **www.aladdin-rd.ru/support/index.php**

Для оперативного решения вашей проблемы укажите используемый Вами продукт, его версию, подробно опишите условия и сценарии применения, по возможности, снабдите сообщение снимками экрана, примерами исходного кода.

# Регистрация изменений

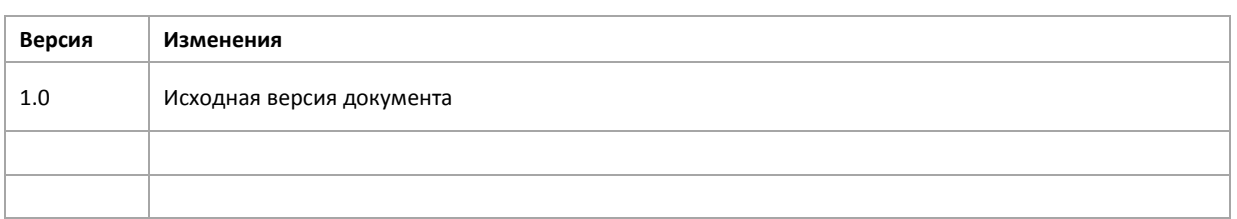

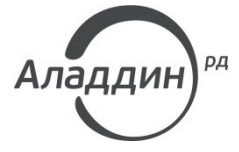

Лицензии ФСТЭК России № 0037 и № 0054 от 18.02.03, № 2874 от 18.05.12 Лицензии ФСБ России № 12632 Н от 20.12.12, № 24530 от 25.02.14 Система менеджмента качества компании соответствует требованиям стандарта ISO/ИСО 9001-2011 Сертификат СМК ГОСТ Р ИСО 9001-2011 № РОСС RU.ИС72.К00082 от 10.07.15 Microsoft Silver OEM Hardware Partner, Microsoft Silver Cloud Platform Partner, Apple Developer

© ЗАО «Аладдин Р. Д.», 1995–2016. Все права защищены.

Тел. +7 (495) 223-00-01 Email: [aladdin@aladdin-rd.ru](mailto:aladdin@aladdin-rd.ru) Web: [www.aladdin-rd.ru](http://www.aladdin-rd.ru/)